## 10 学生情報管理に関する機能

自身の学生情報を参照し、変更があれば更新します。

<<機能へのアクセス方法>>

メニューから「マイ *Info*」>「学生情報」を選択

**图像** 

## 10.1 学生情報を確認/修正する

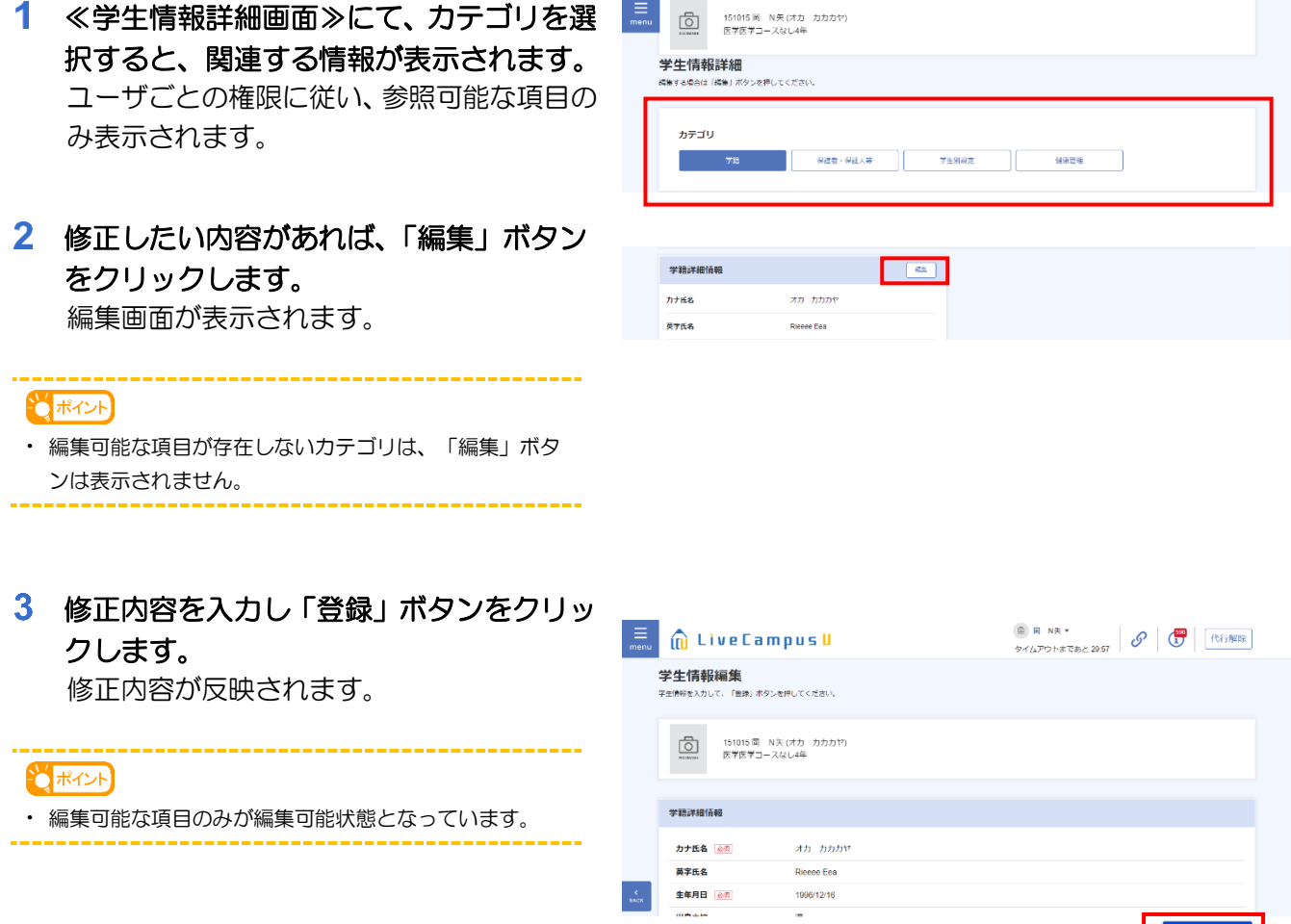